## LOGGING ON TO JUSTICE COURT VIDEO CONFERENCING CIVIL HEARING FROM A CELL PHONE

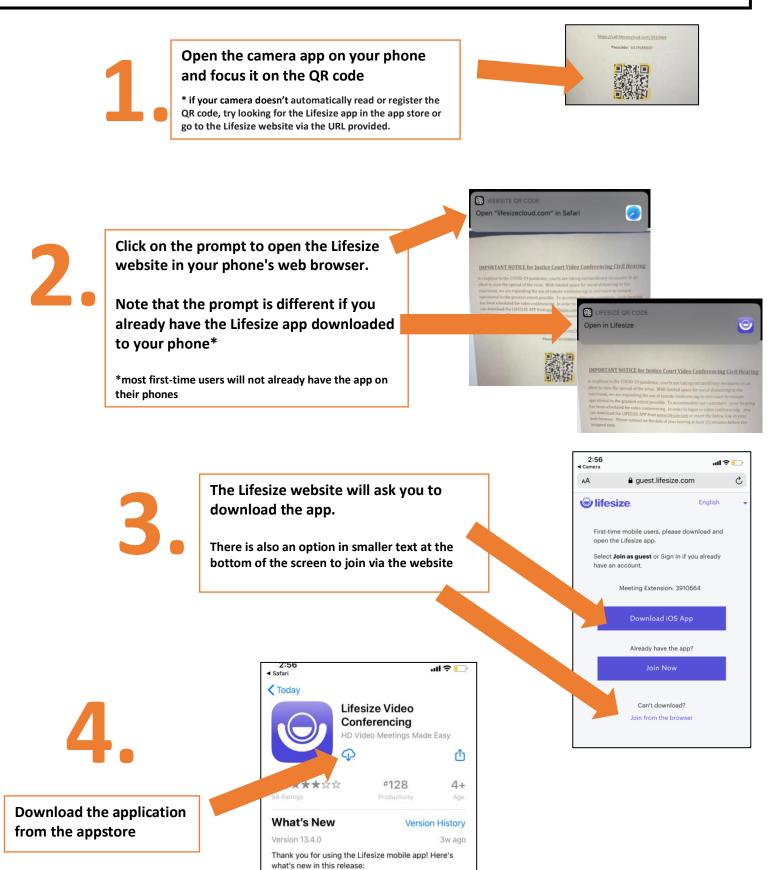

1

- Performance improvements and bug fixes

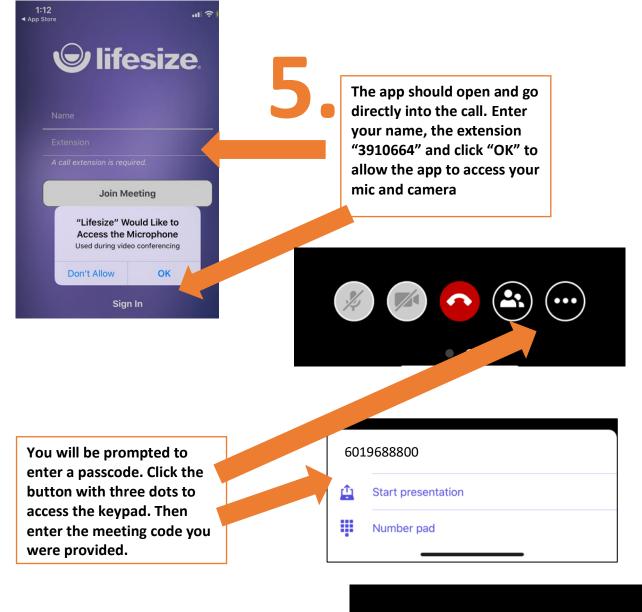

7.

Upon entering the meeting, select the microphone button to mute yourself until your case is called.

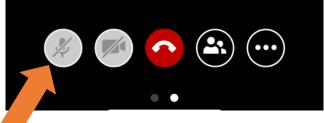

Once your case has been heard, ask the judge to be dismissed, and press the red button to exit the meeting.

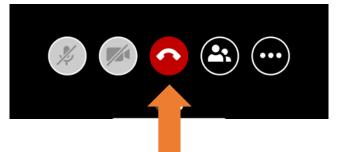

## **Know Before Your Hearing:**

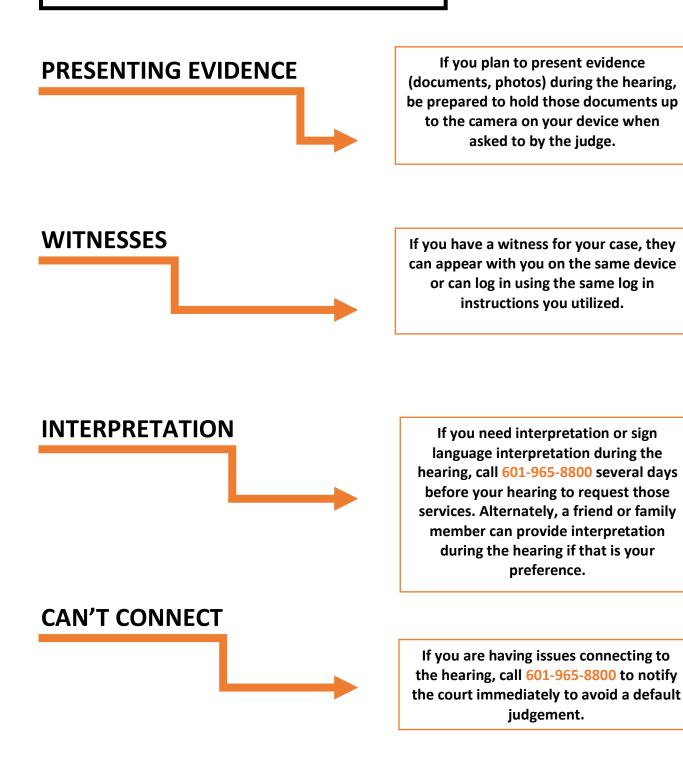